## 3rd Party

 $$ 

٦

5

9

 $\overline{2}$ 

8

 $\Omega$ 

 $#$ 

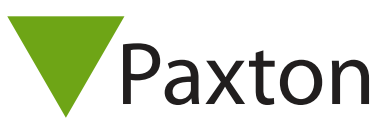

## Connecting an Idesco 7C pin reader to Net2

## Overview

The unit tested was configured for 32 bit Wiegand output.

User cards were read into Net2 using a 7C pin reader as the desktop reader.

To set up a Wiegand filter to view the card number, you will need to use the Net2 Server configuration utility. Once completed, select the reader 'Token data fomat' in Net2 to 'Wiegand Custom'.

See: AN1010 - Configuring custom Wiegand formats < http://paxton.info/990 > AN1112 - Configuring a Wiegand keypad < http://paxton.info/1650 > for more information.

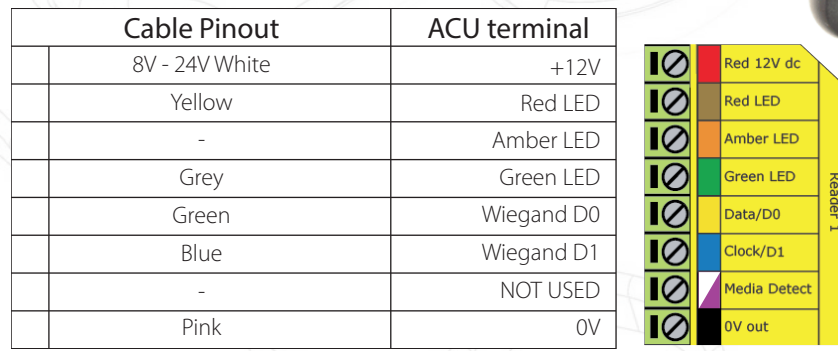

Ensure any unused wires are safely terminated.

The reader requires the ACU to control the LED's.

To configure the ACU LED setting, open the Net2 server configuration utility and on the 'General' tab, check the 'Display reader LED's in OEM style' box.

+49 (0) 251 2080 6900

**S** paxton.gmbh.support support@paxton-gmbh.de

+31 (0)76 3333 999

**9** paxton.benelux.support support@paxton-benelux.com

If the option is not available, please contact Technical support for further advice.

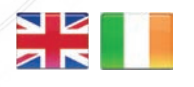

 $444 (0)1273 811011$ **S** paxton.support support@paxton.co.uk

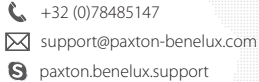

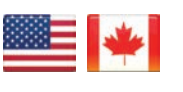

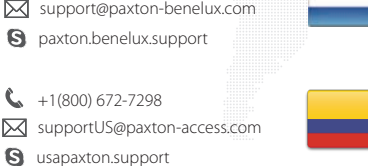

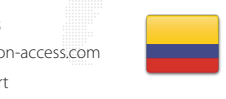

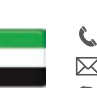

C. 8000 3570 3783 **a** paxton.support S support@paxtonaccess.ae

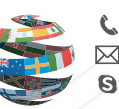

+44 (0)1273 811011 paxton.support Support@paxton.co.uk

 $\binom{1}{2}$  +11 5715088198

t.

soporte@paxton-access.com

**R** paxton.soporte

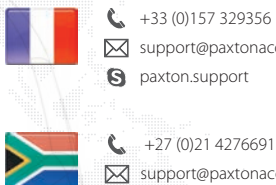

support@paxtonaccess.fr **S** paxton.support

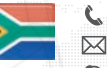

**Q** paxton.support Support@paxtonaccess.co.za

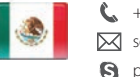

- $+1 (864) 751-3501$ Soporte@paxton-access.com
- **Q** paxton.soporte

1